## **Remotezugriff auf Linuxdesktops**

Einen sehr einfach Zugriff bietet x2go oder auch nomachine. Aber schon fast vergessen das Xprotokoll.

## **Zugriff mit dem Default "X" Protokoll**

XDMCP heist das Zauberwort. Es ermöglicht den Zugriff auf die grafische Oberfläche und des der Standardisierte Weg in der Unixwelt. Am Server muss man den Zugriff zuerst aktivieren. Hier ein Beispiel für den GDM bei Oracle Solaris:

nano /etc/gdm/custom.conf

[security] DisallowTCP=false AllowRemoteRoot=true [xdmcp] # Distributions: Ship with this off. It is never a safe thing to leave # out on the net. Alternatively you can set up /etc/hosts.allow and # /etc/hosts.deny to only allow say local access. Enable=true HonorIndirect=true

Nun noch GDM neu starten.

svcadm restart gdm

Und schon kann man sich vom Client aus verbinden. XDMCP ist z.B. in Remmina implementiert. Ein Plainzugriff würde so ausehen:

Xephyr -query solaris.tux.local :1 -broadcast -verbosity 2 -keybd ephyr,,,xkbmodel=evdev,xkblayout=de -screen 1700x1100

## **XDMCP bei Lightdm**

nano /etc/lightdm/lightdm.conf

```
[XDMCPServer]
enabled=true
port=177
```
systemctl restart lightdm

## **Links**

- [http://x11.gweb.info/x11\\_0510\\_xdmcp\\_access.html](http://x11.gweb.info/x11_0510_xdmcp_access.html)
- <http://eusterholz.dyndns.org/~linux/etc/xdmcp-access.htm>
- <https://wiki.archlinux.org/index.php/xdmcp>
- [http://helpful.knobs-dials.com/index.php/Remote\\_X\\_windows](http://helpful.knobs-dials.com/index.php/Remote_X_windows)

From: <https://deepdoc.at/dokuwiki/>- **DEEPDOC.AT - enjoy your brain**

Permanent link: **[https://deepdoc.at/dokuwiki/doku.php?id=server\\_und\\_serverdienste:remotezugriff\\_auf\\_linuxdesktops&rev=1491063807](https://deepdoc.at/dokuwiki/doku.php?id=server_und_serverdienste:remotezugriff_auf_linuxdesktops&rev=1491063807)**

Last update: **2017/04/01 18:23**

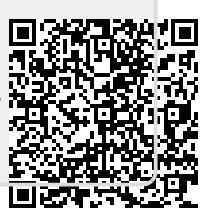